#### **UNITED STATES DEPARTMENT OF AGRICULTURE**

Farm Service Agency Washington, DC 20250

**Web-Based Subsidiary Files for 2009 and Subsequent Years 3-PL (Revision 2) Amendment 12**

**Approved by:** Acting Deputy Administrator, Farm Programs

Bradley Karmen

#### **Amendment Transmittal**

#### **A Background**

This handbook has been updated to include changes made in the Business File Web application.

#### **B Reasons for Amendment**

Subparagraph 402 C has been amended to include deceased date at the end of the IRS Response code if the Individual is deceased in Business Partner.

Subparagraph 503 E has been amended to include an error message, warning users if total member shares do not add up to 100%.

Subparagraph 522:

- B has been amended to update the screen to include showing deceased date for deceased members and "Customer not found in Business Partner" message.
- C has been amended to include showing deceased date and "Customer not found in Business Partner" message.

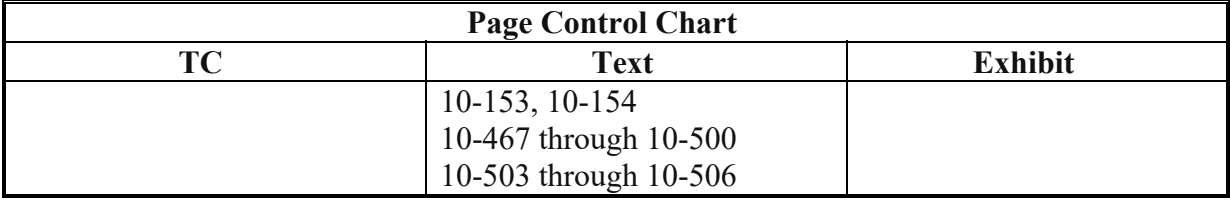

 $\mathcal{L}(\mathcal{A})$  and  $\mathcal{L}(\mathcal{A})$ 

## **402 Customer Page (Continued)**

# **B Example of Customer Page**

The following is an example of the Customer Page. **\*--** 

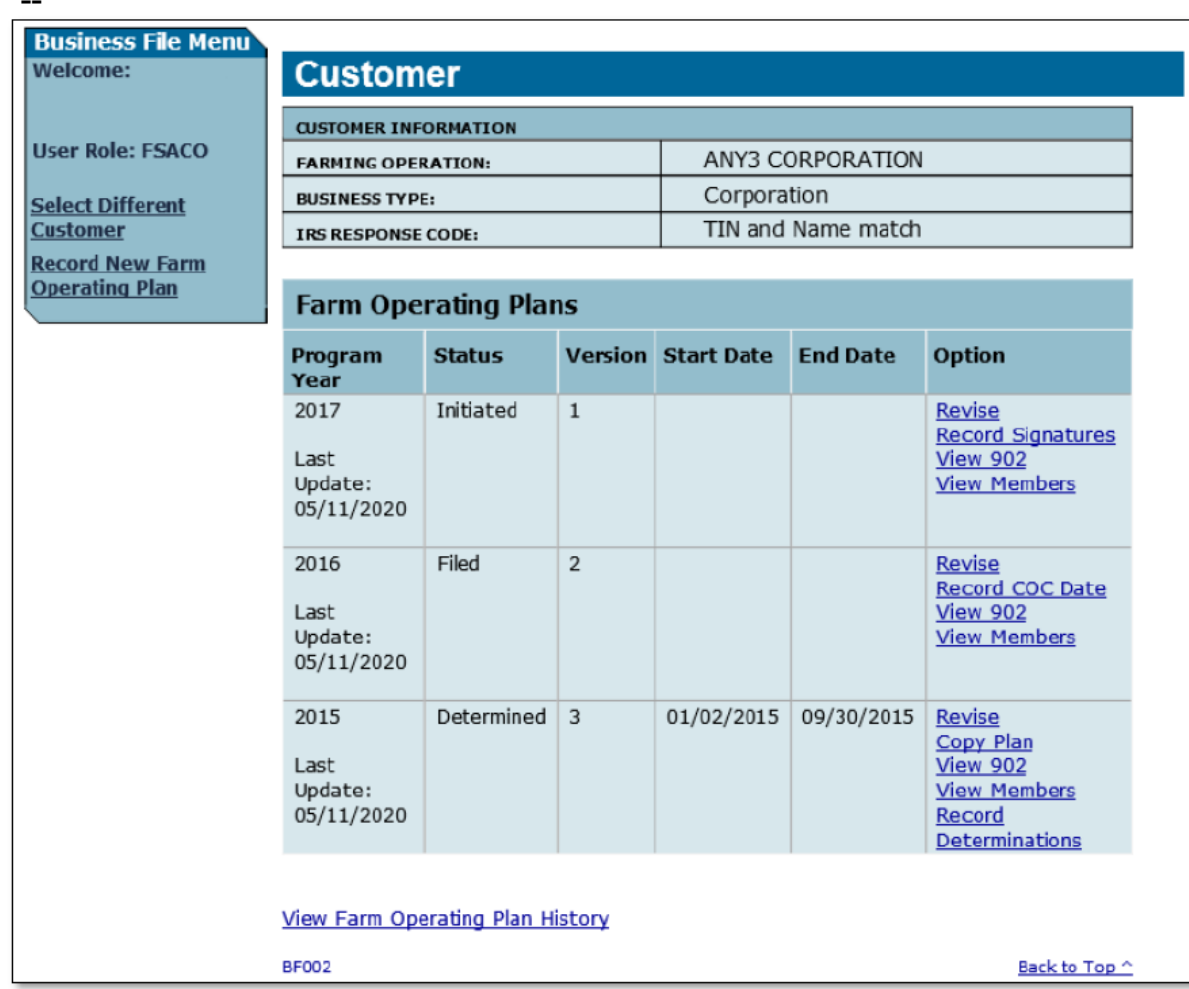

**--\*** 

### **402 Customer Page (Continued)**

### **C Information on the Customer Page**

The Customer Page provides the user with an overview of all farm operating plans recorded for the selected customer.

This table describes the information displayed on the Customer Page.

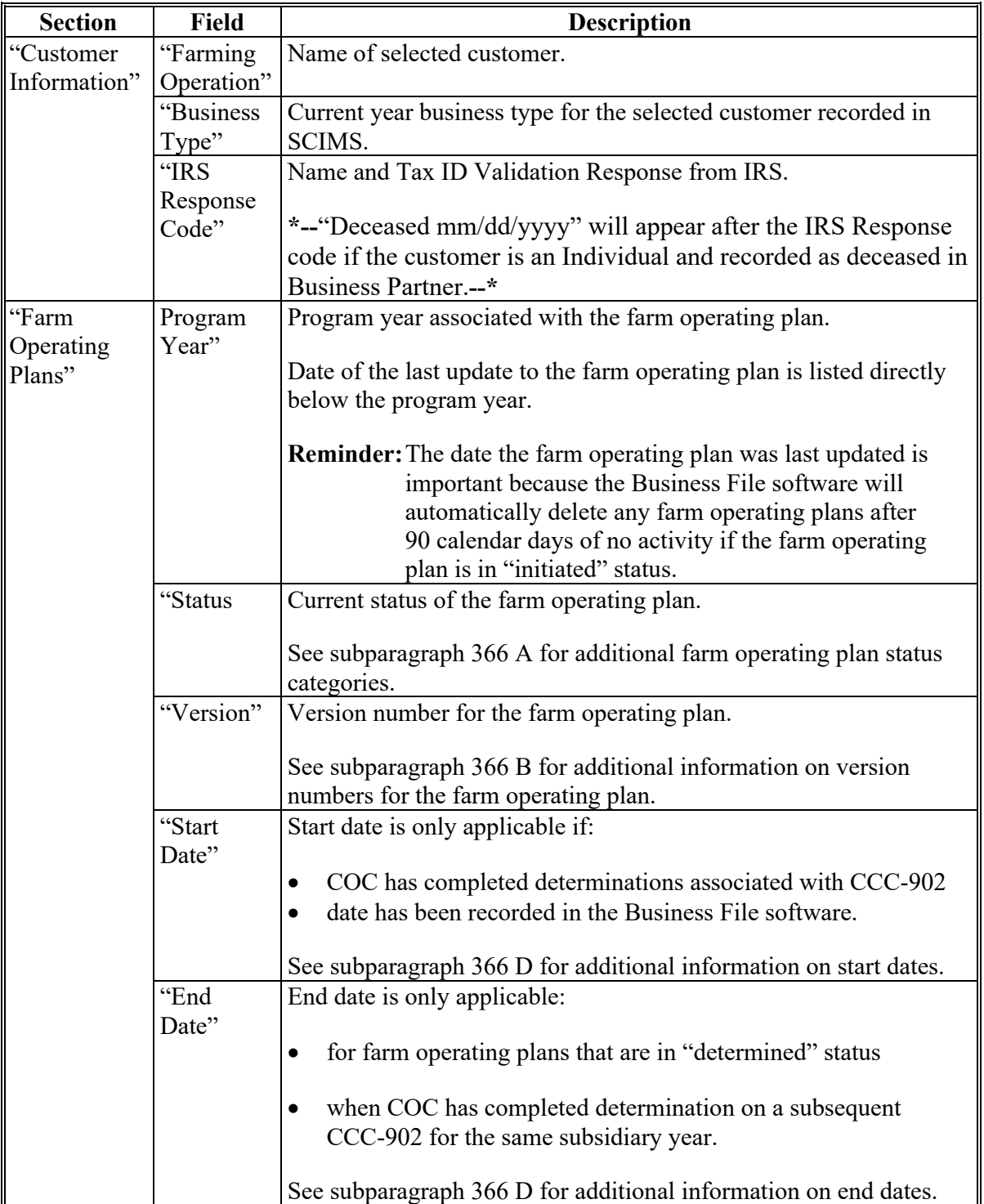

# **503 Signature Verification Page (Continued)**

## **C Interview Questions (Continued)**

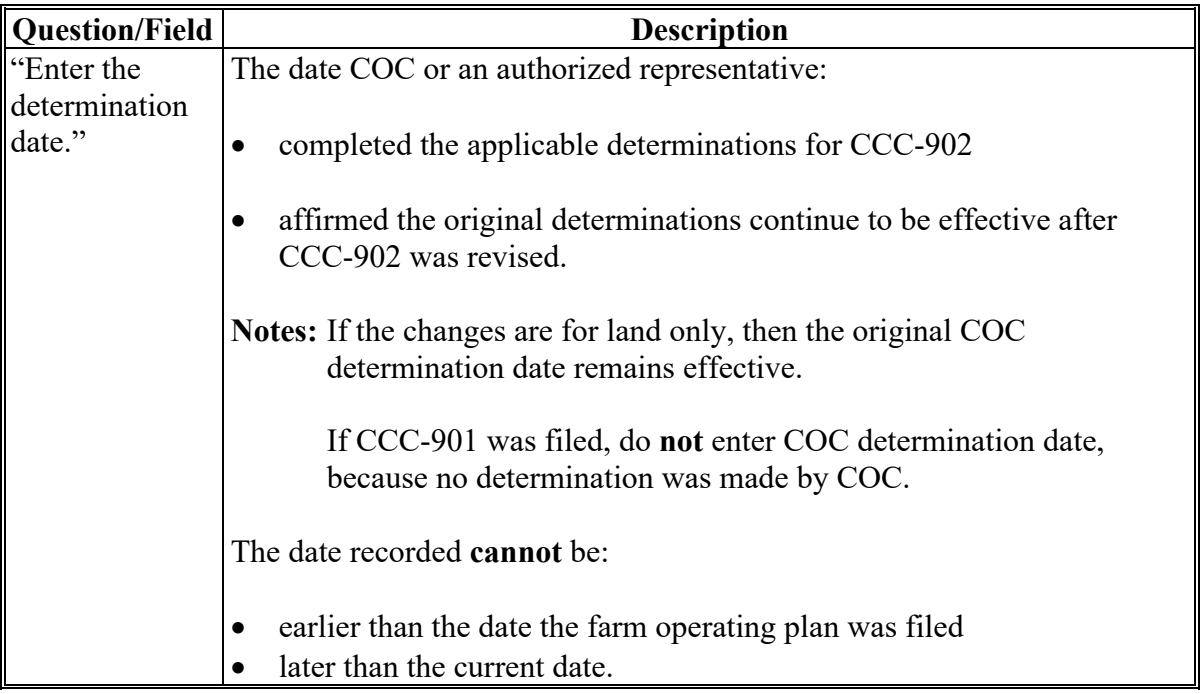

# **D Page Options**

The following options are available on the Signature Verification Page.

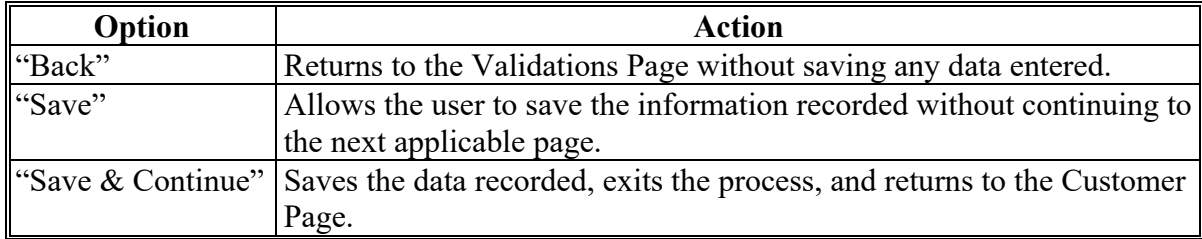

### **503 Signature Verification Page (Continued)**

### **E Page Error Messages**

The following error messages may be displayed on the Signature Verification Page if the data recorded does **not** meet the applicable validations. Users **must** correct these conditions before proceeding to the next applicable page.

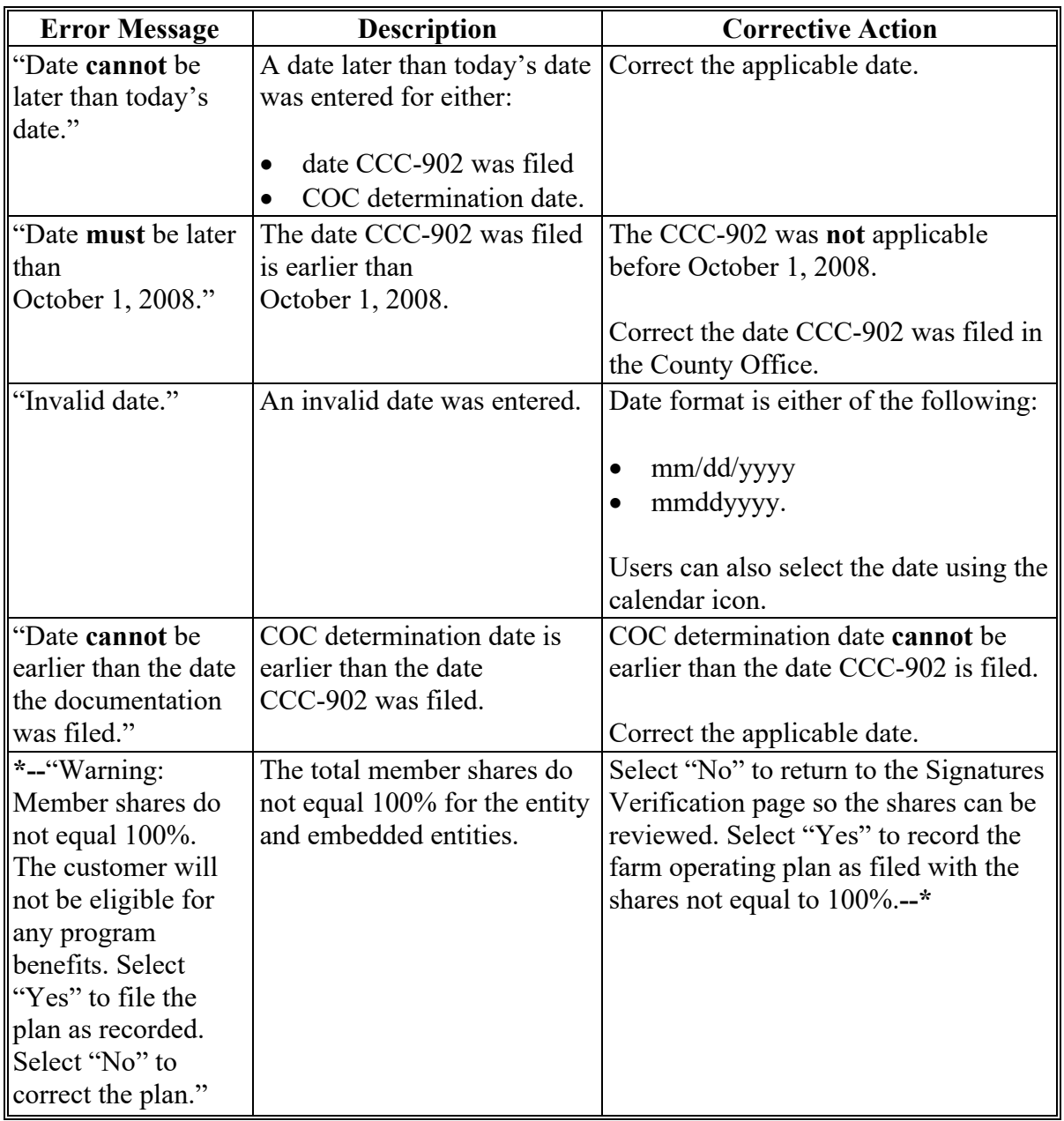

### **504-520 (Reserved)**

### **A Introduction**

The Select (*Member*) Page is the primary page for adding or deleting members in the farming operation. This page:

- is organized into 3 sections
- is organized in a "tree" structure that allows the organizational structure to be expanded or collapsed, as needed, by the user
- lists all members associated with the farming operation
- allows members to be added, modified, or deleted to/from the farming operation.

# **B Example of Page**

The following is an example of the Select (*Member*) Page. **\*--** 

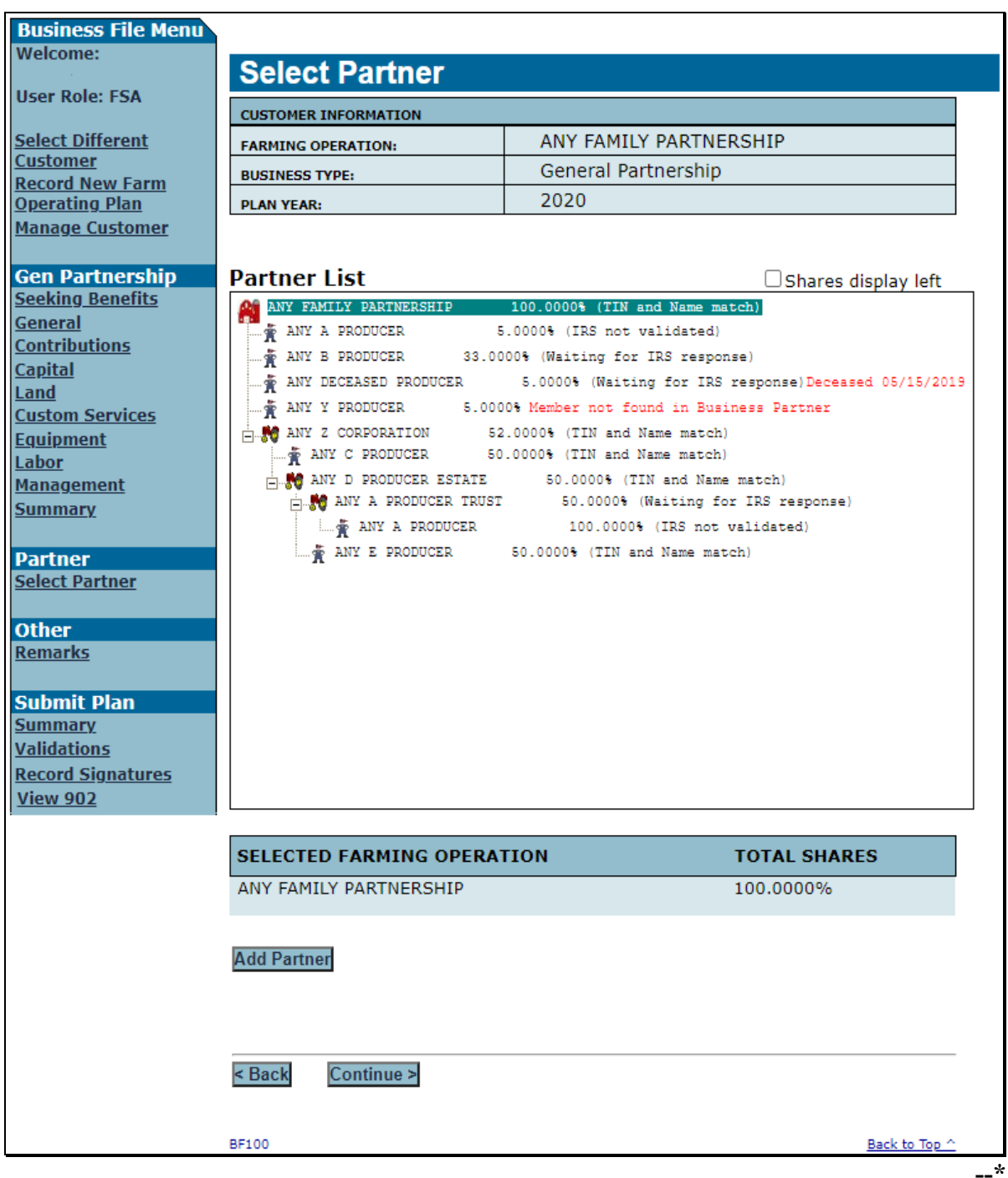

#### **522 Select (***Member***) Page (Continued)**

### **C Information on the Page**

The Select (*Member*) Page is divided into 3 sections. This table describes the information available on the page, based on the example in subparagraph B.

**Warning:** The most important aspect of recording member information correctly is to ensure that the correct producer, embedded entity, or member is selected before proceeding.

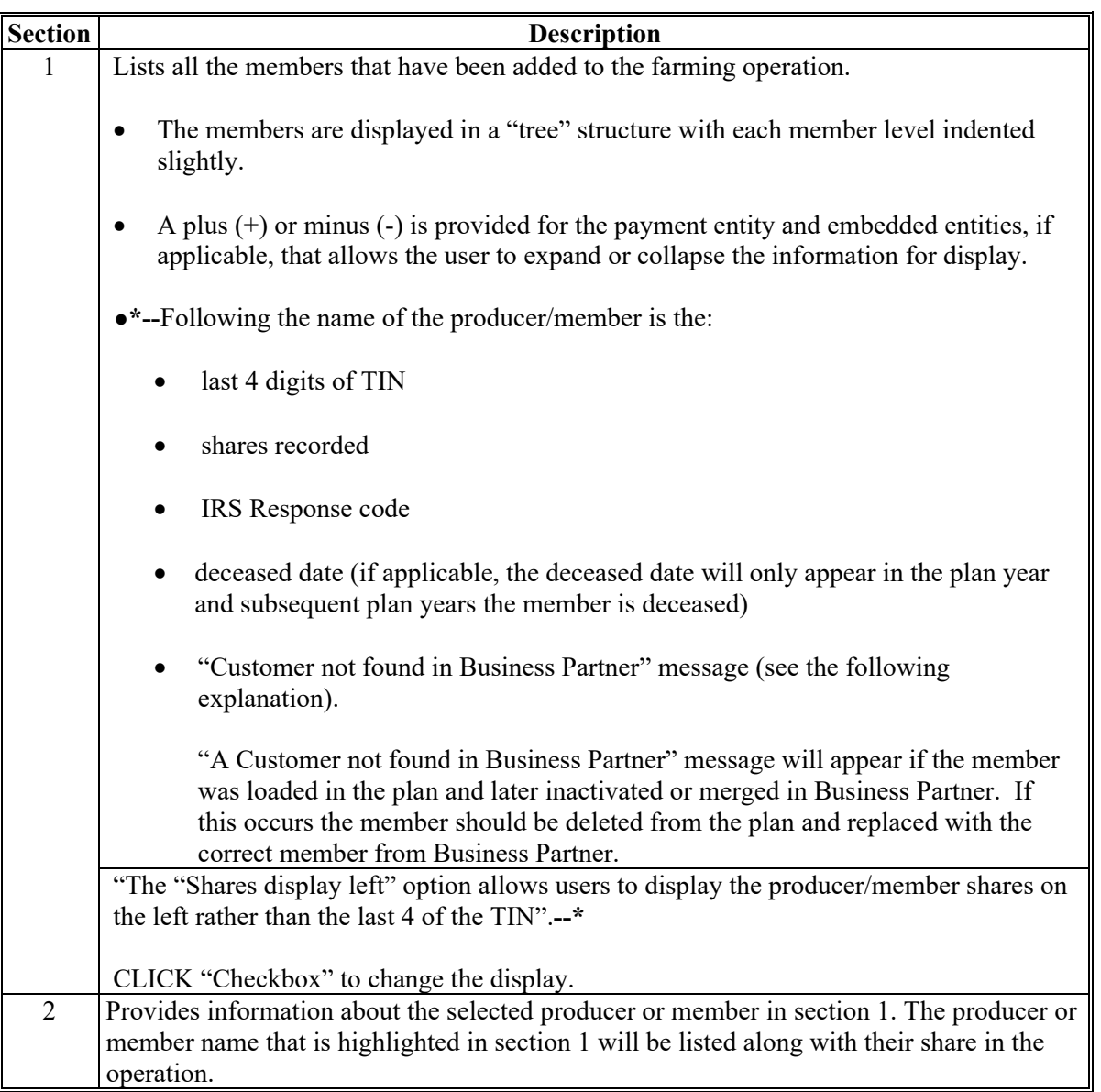

## **522 Select (***Member***) Page (Continued)**

# **C Information on the Page (Continued)**

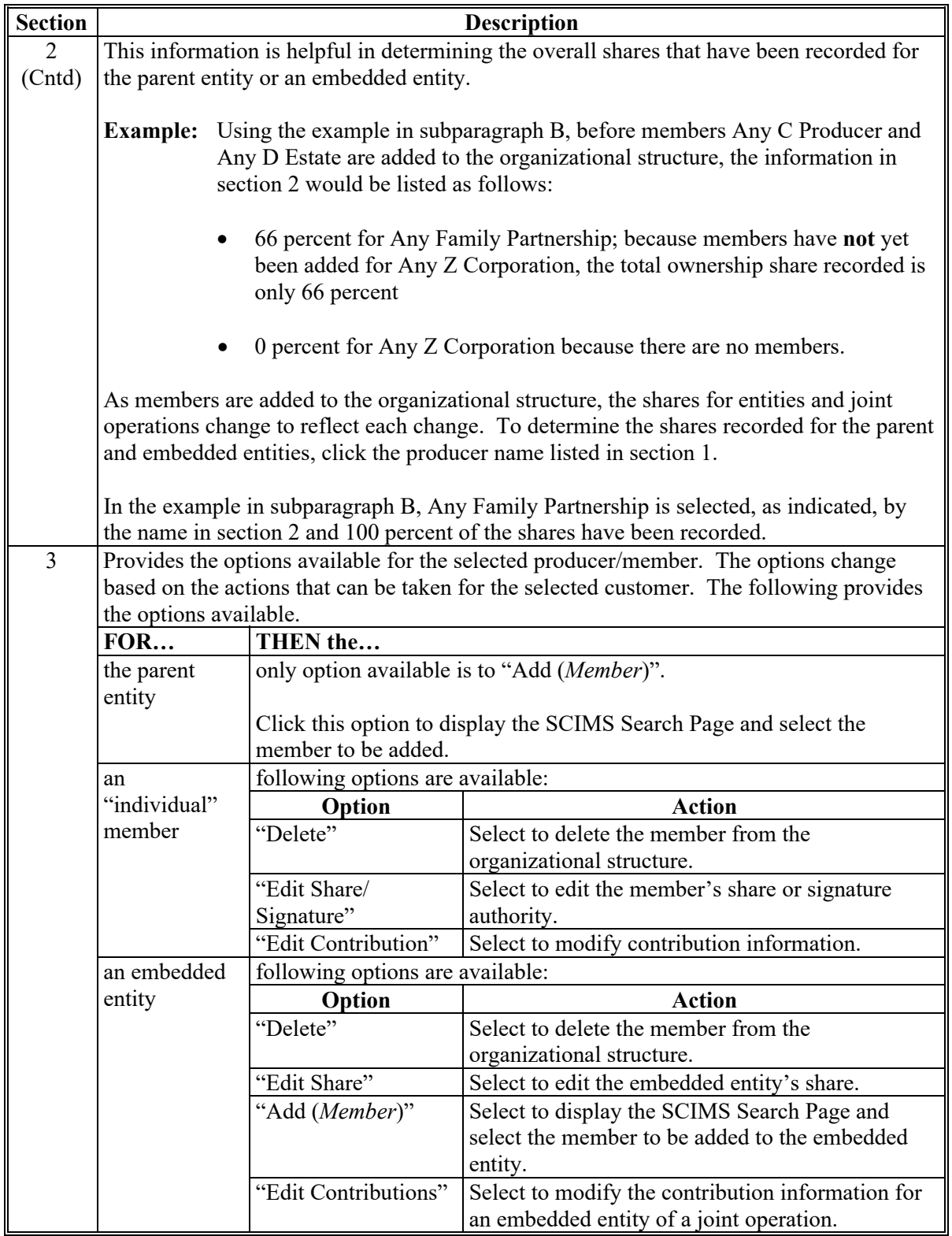